## **MUSTERSTADT**

**Haupt- und Finanzausschuss**

## **B E K A N N T M A C H U N G**

zur 4. Sitzung des Haupt- und Finanzausschusses am Dienstag, 26.05.2020, 18:30 Uhr im Großen Sitzungssaal des Rathauses der Stadt Musterstadt

## **Tagesordnung**

## **ÖFFENTLICHER TEIL**

- 1. Genehmigung der Niederschrift der letzten Sitzung vom 25.03.2020
- 2. Mitteilungen des Bürgermeisters
- 3. Herstellung einer barrierefreien Zuwegung zur Erschließung des Sportplatzes Muster
- 4. Anträge/Anfragen
- 5. Mitteilungen

Bielefeld, 11.05.2020

Der Bürgermeister

## **MUSTERSTADT**

**Haupt- und Finanzausschuss**

## **Ö F F E N T L I C H E N I E D E R S C H R I F T**

der 4. Sitzung des Haupt- und Finanzausschusses am Dienstag, 26.05.2020, 18:30 Uhr bis 19:00 Uhr im Großen Sitzungssaal des Rathauses der Stadt Musterstadt

## **Anwesenheiten**

Vorsitz: Bürgermeister Lothar Doblies

Anwesend:

Dr. Ralf Albers (SPD) Tobias App (CDU) Johannes Fischer (GRÜNE) Erika Charlotte Fisching (GRÜNE) Detlef Hansch (CDU) vertritt Susanne Friedmann (CDU) Elisabeth Hempel (GRÜNE) Lina Himmel (GRÜNE) Prof. Dr. Michael Kuhfuss (GRÜNE) Dr. Martina Lauf (GRÜNE) Daniel Nagel (SPD) Hermann Pentalski (GRÜNE) Claudius Petersen (SPD) Bernd-Paul Ritschfeld (FDP) Anton Zumbansen (CDU) Klaus Seckinger

Entschuldigt fehlten: Susanne Friedmann (CDU)

Von der Verwaltung waren anwesend: Franz Meier (Schriftführer)

Gäste:

## **Tagesordnung**

### **ÖFFENTLICHER TEIL**

- 1. Genehmigung der Niederschrift der letzten Sitzung vom 25.03.2020
- 2. Mitteilungen des Bürgermeisters
- 3. Herstellung einer barrierefreien Zuwegung zur Erschließung des Sportplatzes Muster [\(VL-22/2020\)](https://www.ratsinfomanagement.net/sdnetrim/UGhVM0hpd2NXNFdFcExjZcKGy87lSkQZqk4ha5qFnmZ2tnbWyyBvF1zdMdo3t41X/Beschlussvorlage-VL-22-2020.pdf)
- 4. Anträge/Anfragen
- 5. Mitteilungen

## **Sitzungsverlauf**

Ausschussvorsitzender Lothar Doblies eröffnet die Sitzung des Haupt- und Finanzausschusses um 18:30 Uhr und stellt fest, dass die Einladung form- und fristgerecht erfolgt und der Ausschuss beschlussfähig ist.

#### **ÖFFENTLICHER TEIL**

#### **1. Genehmigung der Niederschrift der letzten Sitzung vom 25.03.2020**

Die Niederschrift der letzten Sitzung wurde einstimmig zur Kenntnis genommen. Einzelne Stellungnahmen wurden nicht vorgetragen.

#### **2. Mitteilungen des Bürgermeisters**

Video bietet eine leistungsstarke Möglichkeit zur Unterstützung Ihres Standpunkts. Wenn Sie auf "Onlinevideo" klicken, können Sie den Einbettungscode für das Video einfügen, das hinzugefügt werden soll. Sie können auch ein Stichwort eingeben, um online nach dem Videoclip zu suchen, der optimal zu Ihrem Dokument passt.

Damit Ihr Dokument ein professionelles Aussehen erhält, stellt Word einander ergänzende Designs für Kopfzeile, Fußzeile, Deckblatt und Textfelder zur Verfügung. Beispielsweise können Sie ein passendes Deckblatt mit Kopfzeile und Randleiste hinzufügen. Klicken Sie auf "Einfügen", und wählen Sie dann die gewünschten Elemente aus den verschiedenen Katalogen aus. Designs und Formatvorlagen helfen auch dabei, die Elemente Ihres Dokuments aufeinander abzustimmen. Wenn Sie auf "Design" klicken und ein neues Design auswählen, ändern sich die Grafiken, Diagramme und SmartArt-Grafiken so, dass sie dem neuen Design entsprechen. Wenn Sie Formatvorlagen anwenden, ändern sich die Überschriften passend zum neuen Design. Sparen Sie Zeit in Word dank neuer Schaltflächen, die angezeigt werden, wo Sie sie benötigen. Zum Ändern der Weise, in der sich ein Bild in Ihr Dokument einfügt, klicken Sie auf das Bild. Dann wird eine Schaltfläche für Layoutoptionen neben dem Bild angezeigt Beim Arbeiten an einer Tabelle klicken Sie an die Position, an der Sie eine Zeile oder Spalte hinzufügen möchten, und klicken Sie dann auf das Pluszeichen.

#### **3. Herstellung einer barrierefreien Zuwegung zur Erschließung des Sportplatzes Muster** [VL-22/2020](https://www.ratsinfomanagement.net/sdnetrim/UGhVM0hpd2NXNFdFcExjZcKGy87lSkQZqk4ha5qFnmZ2tnbWyyBvF1zdMdo3t41X/Beschlussvorlage-VL-22-2020.pdf)

Video bietet eine leistungsstarke Möglichkeit zur Unterstützung Ihres Standpunkts. Wenn Sie auf "Onlinevideo" klicken, können Sie den Einbettungscode für das Video einfügen, das hinzugefügt werden soll. Sie können auch ein Stichwort eingeben, um online nach dem Videoclip zu suchen, der optimal zu Ihrem Dokument passt.

Damit Ihr Dokument ein professionelles Aussehen erhält, stellt Word einander ergänzende Designs für Kopfzeile, Fußzeile, Deckblatt und Textfelder zur Verfügung. Beispielsweise können Sie ein passendes Deckblatt mit Kopfzeile und Randleiste hinzufügen. Klicken Sie auf "Einfügen", und wählen Sie dann die gewünschten Elemente aus den verschiedenen Katalogen aus. Designs und Formatvorlagen helfen auch dabei, die Elemente Ihres Dokuments aufeinander abzustimmen. Wenn Sie auf "Design" klicken und ein neues Design auswählen, ändern sich die Grafiken, Diagramme und SmartArt-Grafiken so, dass sie dem neuen Design entsprechen. Wenn Sie Formatvorlagen anwenden, ändern sich die Überschriften passend zum neuen Design. Sparen Sie Zeit in Word dank neuer Schaltflächen, die angezeigt werden, wo Sie sie benötigen. Zum Ändern der Weise, in der sich ein Bild in Ihr Dokument einfügt, klicken Sie auf das Bild. Dann wird eine Schaltfläche für Layoutoptionen neben dem Bild angezeigt Beim Arbeiten an einer Tabelle klicken Sie an die Position, an der Sie eine Zeile oder Spalte hinzufügen möchten, und klicken Sie dann auf das Pluszeichen.

#### **Beschlussempfehlung für den Rat der Stadt Musterstadt:**

Die vorgesehene Herstellung einer barrierefreien Rampenanlage am Sportplatz Bielefeld soll auf der Grundlage der vorgestellten Planung realisiert werden.

██████████████████████████████████████████████████████ beantragt,

dass die Planung nochmals überarbeitet werden soll.

#### **Beratungsergebnis:**

eintimmig

#### **4. Anträge/Anfragen**

Video bietet eine leistungsstarke Möglichkeit zur Unterstützung Ihres Standpunkts. Wenn Sie auf "Onlinevideo" klicken, können Sie den Einbettungscode für das Video einfügen, das hinzugefügt werden soll. Sie können auch ein Stichwort eingeben, um online nach dem Videoclip zu suchen, der optimal zu Ihrem Dokument passt.

Damit Ihr Dokument ein professionelles Aussehen erhält, stellt Word einander ergänzende Designs für Kopfzeile, Fußzeile, Deckblatt und Textfelder zur Verfügung. Beispielsweise können Sie ein passendes Deckblatt mit Kopfzeile und Randleiste hinzufügen. Klicken Sie auf "Einfügen", und wählen Sie dann die gewünschten Elemente aus den verschiedenen Katalogen aus.

#### **5. Mitteilungen**

Video bietet eine leistungsstarke Möglichkeit zur Unterstützung Ihres Standpunkts. Wenn Sie auf "Onlinevideo" klicken, können Sie den Einbettungscode für das Video einfügen, das hinzugefügt werden soll. Sie können auch ein Stichwort eingeben, um online nach dem Videoclip zu suchen, der optimal zu Ihrem Dokument passt.

Damit Ihr Dokument ein professionelles Aussehen erhält, stellt Word einander ergänzende Designs für Kopfzeile, Fußzeile, Deckblatt und Textfelder zur Verfügung. Beispielsweise können Sie ein passendes Deckblatt mit Kopfzeile und Randleiste hinzufügen. Klicken Sie auf "Einfügen", und wählen Sie dann die gewünschten Elemente aus den verschiedenen Katalogen aus. Designs und Formatvorlagen helfen auch dabei, die Elemente Ihres Dokuments aufeinander abzustimmen. Wenn Sie auf "Design" klicken und ein neues Design auswählen, ändern sich die Grafiken, Diagramme und SmartArt-Grafiken so, dass sie dem neuen Design entsprechen. Wenn Sie Formatvorlagen anwenden, ändern sich die Überschriften passend zum neuen Design. Sparen Sie Zeit in Word dank neuer Schaltflächen, die angezeigt werden, wo Sie sie benötigen. Zum Ändern der Weise, in der sich ein Bild in Ihr Dokument einfügt, klicken Sie auf das Bild. Dann wird eine Schaltfläche für Layoutoptionen neben dem Bild angezeigt Beim Arbeiten an einer Tabelle klicken Sie an die Position, an der Sie eine Zeile oder Spalte hinzufügen möchten, und klicken Sie dann auf das Pluszeichen.

Ausschussvorsitzender Lothar Doblies schließt die öffentliche Sitzung des Haupt- und Finanzausschusses um 19:00 Uhr und bedankt sich bei den Zuschauer für Ihre Teilnahme.

Bielefeld, 28.05.2020

Ausschussvorsitzender Schriftführer Schriftführer Schriftführer

Lothar Doblies **Franz Meier** Franz Meier

# **MUSTERSTADT**

## **Beschlussvorlage**

- öffentlich -

#### **VL-22/2020**

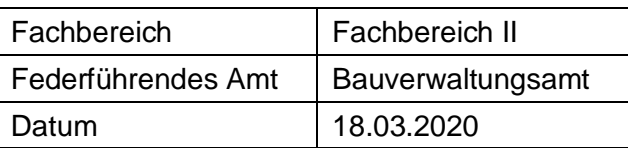

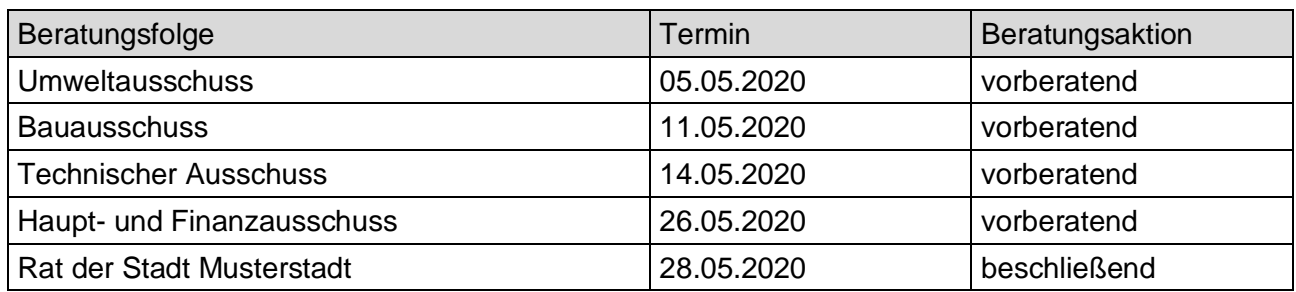

### **Betreff:**

#### **Herstellung einer barrierefreien Zuwegung zur Erschließung des Sportplatzes Muster**

#### **Beschlussvorschlag:**

Die vorgesehene Herstellung einer barrierefreien Rampenanlage am Sportplatz Bielefeld soll auf der Grundlage der vorgestellten Planung realisiert werden.

██████████████████████████████████████████████████████ beantragt, dass die Planung nochmals überarbeitet werden soll.

#### **Finanzielle Auswirkungen:**

40.000 €

#### **Sachdarstellung:**

Der Sportverein Bielefeld hat zur barrierefreien Erschließung des Sportplatzes angeregt, dass eine Rampenanlage zum Haupteingang des Sportplatzes errichtet werden soll. Alternative Lösungen wie z. B. eine Erschließung des Platzes durch Rollstuhlfahrer über das Zugangstor an der östlichen Platzgrenze haben sich in der Praxis nicht bewährt.

Das Büro Sternberg, Bielefeld, hat eine entsprechende Rampenanlage geplant und wird diese Lösung in der Sitzung vorstellen. Die voraussichtlichen Kosten belaufen sich einschließlich aller Nebenkosten auf rd. 40.000,00 Euro.

Im vergangenen Jahr waren für diesen Zweck bereits 30.000,00 Euro im Wirtschaftsplan der Kommunalbetriebe Bielefeld vorgesehen. Diese Ermächtigung steht bis zum Abschluss der Maßnahme zur Verfügung. Die restlichen 10.000,00 Euro können aus dem laufenden Wirtschaftsplangedeckt werden.

Der Bürgermeister